# ThinkPad

 Client Security Solution Message Center Think Vantage 3.6 ThinkPad Bluetooth with Enhanced Data Rate Software ThinkPad EasyEject ThinkVantage Access Connections ThinkPad Fullscreen Magnifier

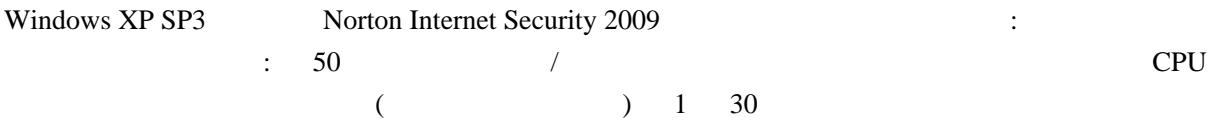

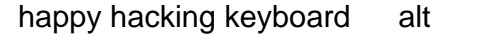

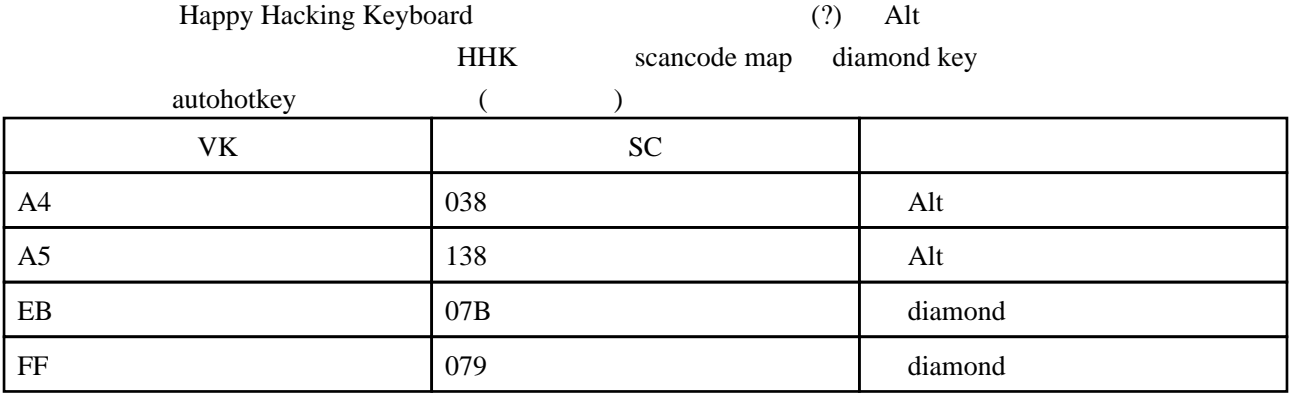

CAPS LOCK Ctrl

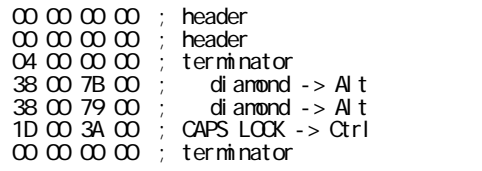

HKEY\_LOCAL\_MACHINE \ SYSTEM \ CurrentControlSet \ Control \ Keyboard Layout Scancode Map  $\blacksquare$ 

autoHotKey scancode

#### dummy.ahk

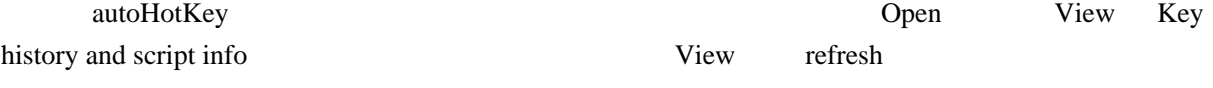

#### #UseHook

9:8 ; 9 8

## cygwin

/cygdrive/c

#### mount --change-cygdrive-prefix /

 $\overline{c}$ 

# HKEY\_CURRENT\_USER\ Software\ Microsoft\ Windows\ CurrentVersion\ Policies\

## Explorer DWORD DWORD

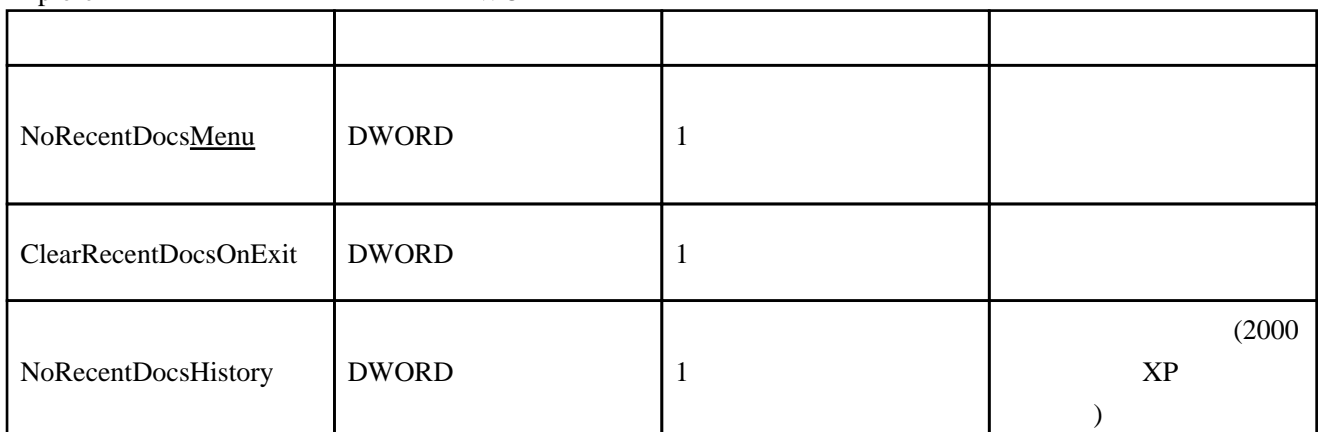

# LZH

 $\n \ \text{DLL}$ 

## putty

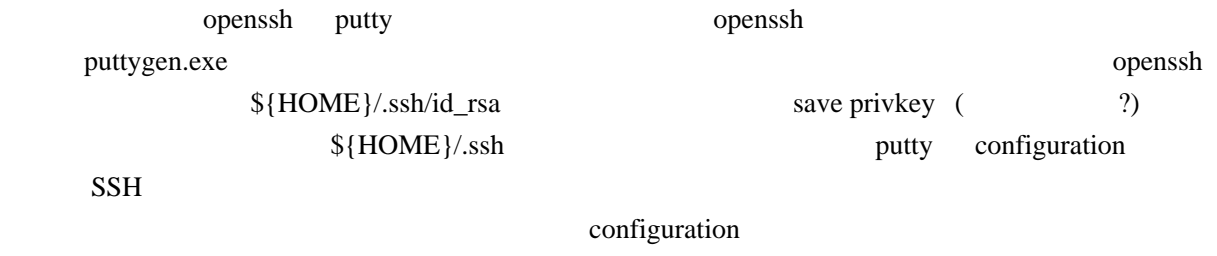

putty -load " " 
" 
<sub>"</sub>  $\blacksquare$  
"

"  $\blacksquare$  
"  $\blacksquare$  
"  $\blacksquare$   $\blacksquare$   $\$ 

 $\begin{array}{ccc} \n\vdots & \vdots & \text{PC} & 41 \\
\vdots & \vdots & \vdots & \vdots \\
\end{array}$ : Terminal,14pt Windows

Norton Windows **Example 20** Windows IBM ThinkVantage AccessConnections

 $101/102$  ... ATOK2008  $\sim$  2 C:\Documents and Settings\(username)\Application Data\Justsystem\Atok21\ATOK21U1.DIC 3 2 cygwin permission [http://d.hatena.ne.jp/gcg00467](http://d.hatena.ne.jp/gcg00467/20081028)  $/20081028$  cygwin home directory HOME /etc/passwd

cygwin ssmtp

/usr/bin/ssmtp-config /etc/ssmtp/ssmtp.conf

mailhub=( ) FromLineOverride=NO hostname=( executive ) rewriteDomain=( executive and a series and a series of  $\omega$  ) root=postmaster

## http://d.hatena.ne.jp/gcg00467P/20090720/1248084662

### cygterm

http://d.hatena.ne.jp/lizy/20090427/cygterm

# LAN

... ThinkVantage Access Connections ない ... ともあれ,うるさいので,コントロールパネル→「ネットワーク」がある。

 $($